## **Inscription/Connexion**

Vous devez vous inscrire sur notre site Web <https://www.service-du-personnel.cloud/> avant de pouvoir tester le logiciel Danielle Software.

Veuillez remplir le *[formulaire d'inscription](https://www.service-du-personnel.cloud/fr/start-now.html)*. Si vous voulez joindre un message, vous pouvez l'écrire dans le champ de commentaire. Nous vous répondrons immédiatement.

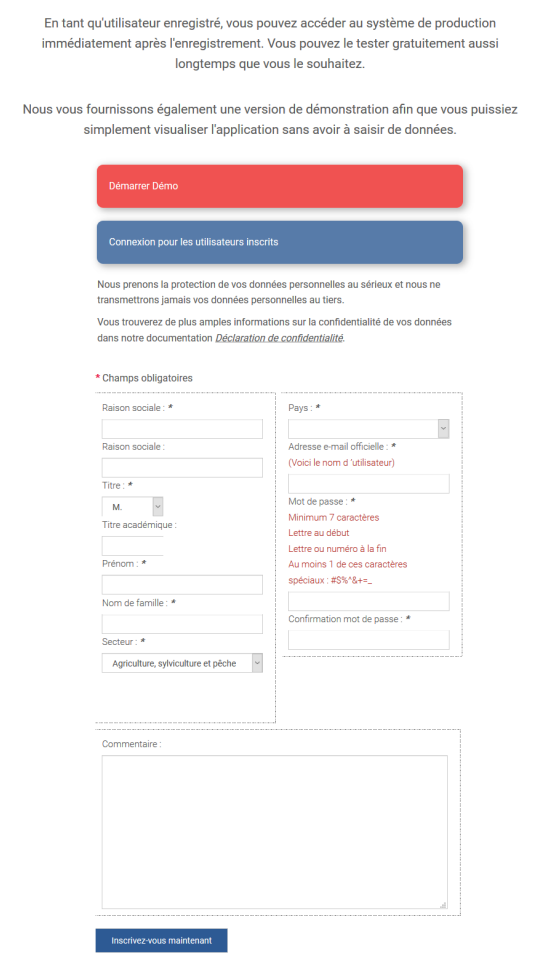

Les informations, que vous fournissez lors de l'inscription, seront traitées de manière confidentielle et ne seront pas transmises à des tiers. Vous trouverez de plus amples informations sur la confidentialité de vos données dans notre documentation [Déclaration de confidentialité](https://www.service-du-personnel.cloud/fr/website-information/customer-privacy-policy.html).

Nous publions également un bulletin d'information régulier pour vous informer de toute mise à jour. Vous pouvez modifier les paramètres du bulletin d'information et votre mot de passe sous **Mes paramètres** suite à l'inscription sur [www.service-du-personnel.cloud](https://www.service-du-personnel.cloud/).

Directement après l'inscription, un courriel contenant un lien de validation sera envoyé à votre adresse électronique. Veuillez activer ce lien et passer à une page de confirmation contenant un lien vers le logiciel Danielle Software.

Veuillez vous inscrire en précisant votre adresse électronique et votre mot de passe et vous pouvez accéder à l'application gratuitement sans avoir à l'installer.

⊕

## **Connexion**

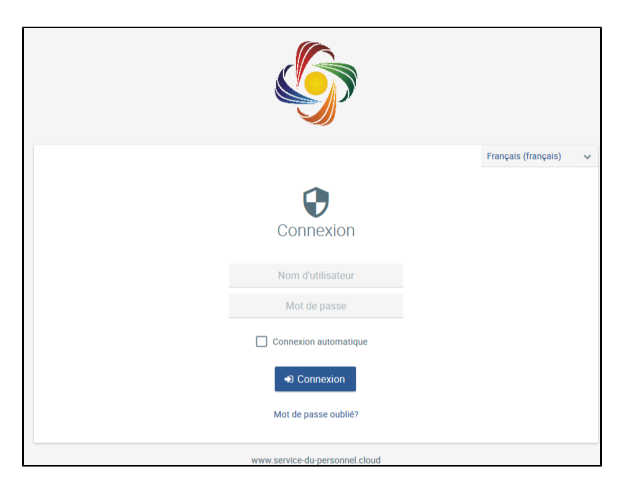

Après la connexion, vous serez dirigé vers la page des favoris.

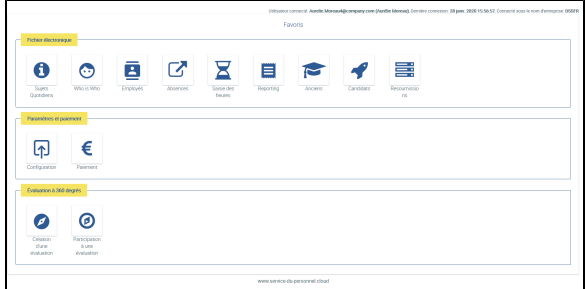

**Conseil :** Vous pouvez stocker le lien vers Danielle Software sous vos favoris afin de pouvoir vous reconnecter le plus rapidement possible et accéder à vos données. Vous pouvez également accéder au Danielle Software en vous connectant au site Web **[www](https://www.service-du-personnel.cloud/)** [.service-du-personnel.cloud](https://www.service-du-personnel.cloud/).

Pour modifier cette vue, vous pouvez afficher ou masquer des tuiles particulières. Pour cela, veuillez cliquer sur le champ **et al.** pour voir toutes les applications.

Sélectionnez ou désélectionnez des tuiles et confirmez avec  $\mathbb W$ .

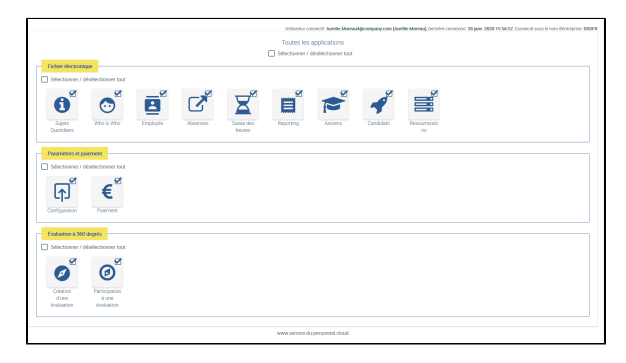